#### Create Account for Admission / Register Yourself for Admission

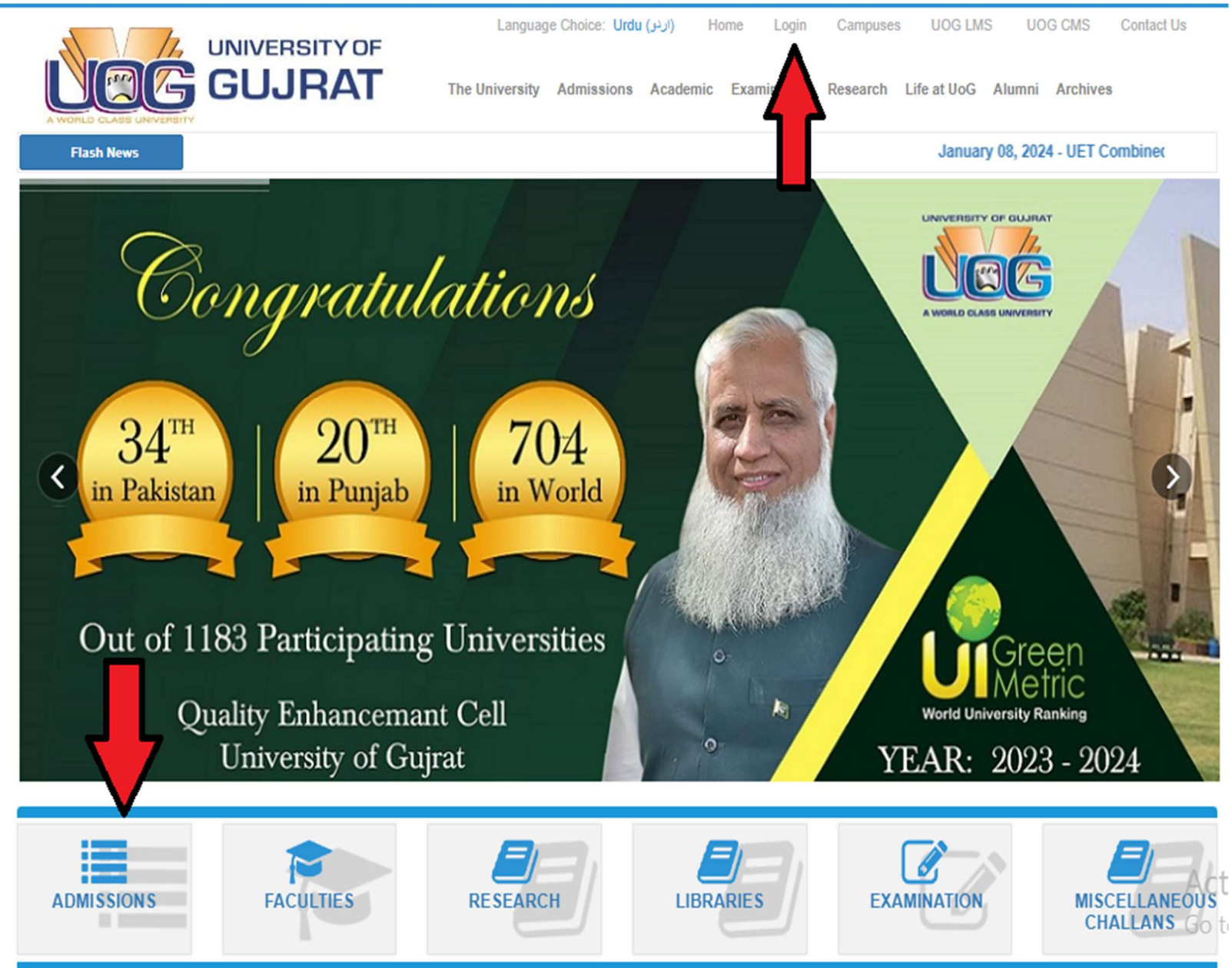

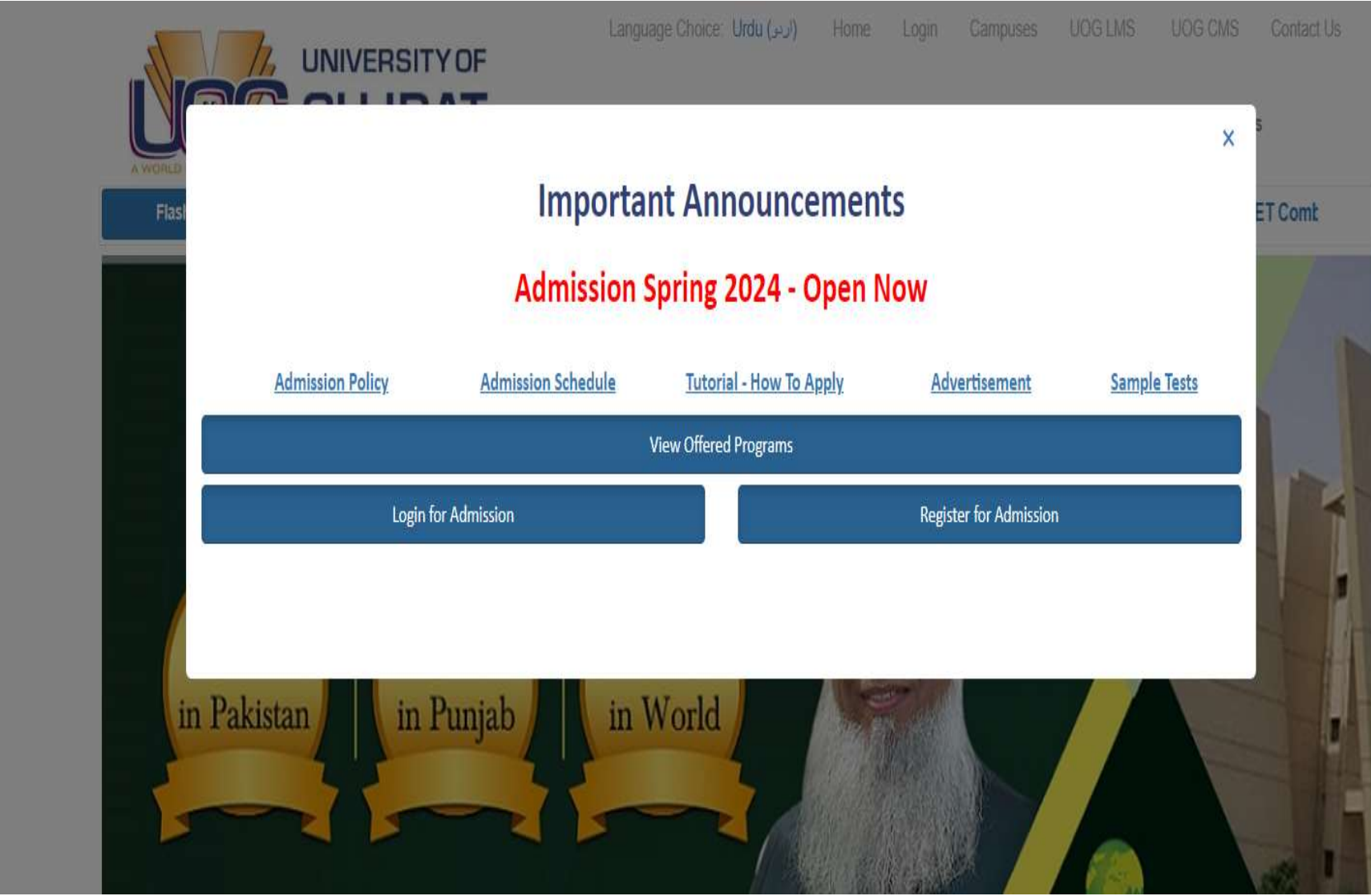

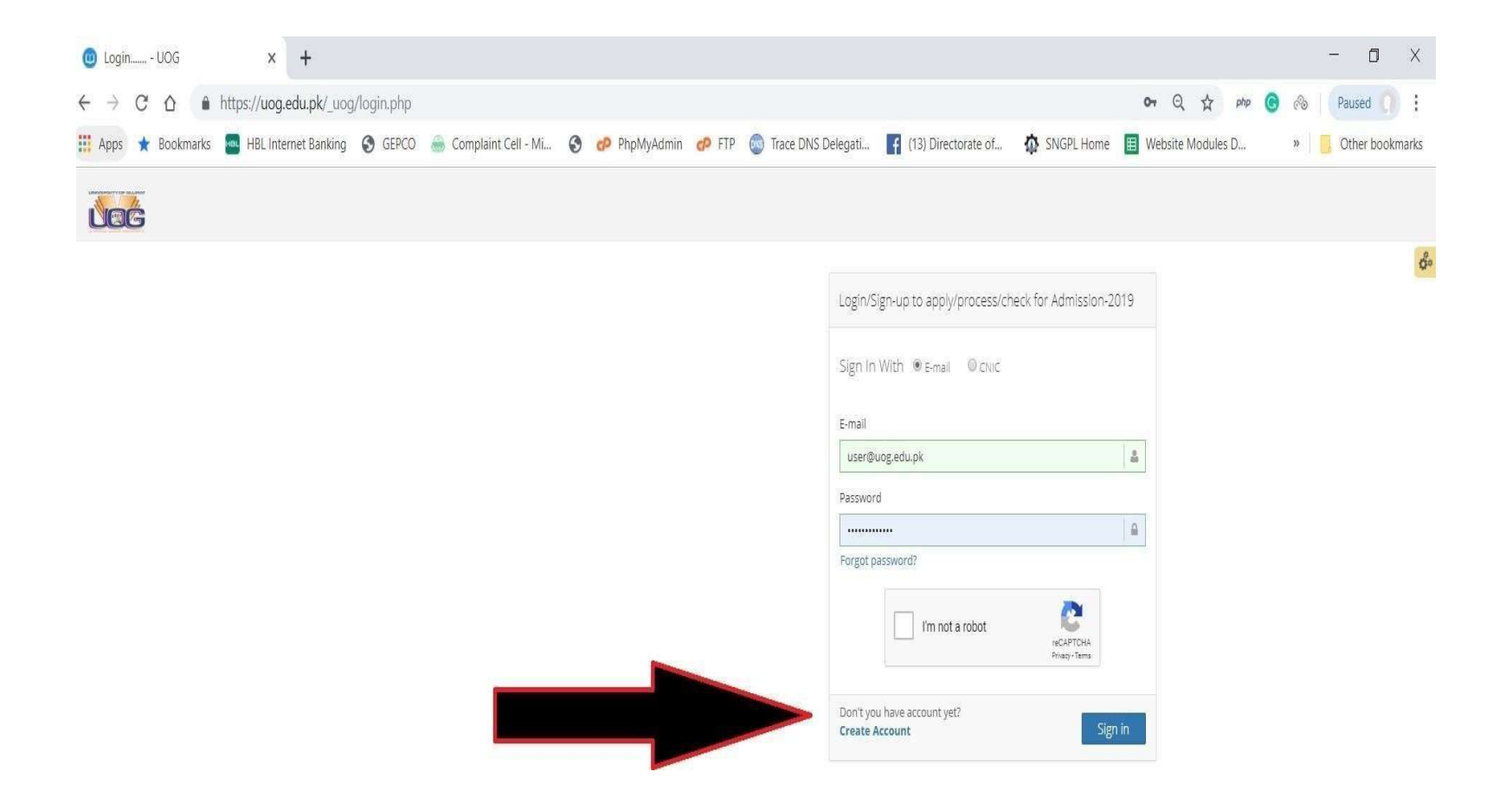

# **Alert**

Dear admission applicant please use your own CNIC/B-Form no for registration of application in admission portal.

This registration is for portal is once. However multiple applications are allowed.

#### **About University of Gujrat**

The University of Gujrat is one of the new major public sector universities in Punjab. The university was established under Act IX of 2004 by Government of Punjab, Pakistan on 23 February 2004

#### **Contact Us**

Address: Hafiz Hayat Campus Jalalpur Jattan Road Gujrat

Phone: (053) 3643112 **Enrollment: 11,560 (2010)** Founded: 2003

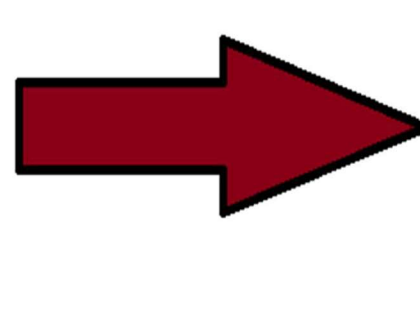

<u> Tanzania (</u>

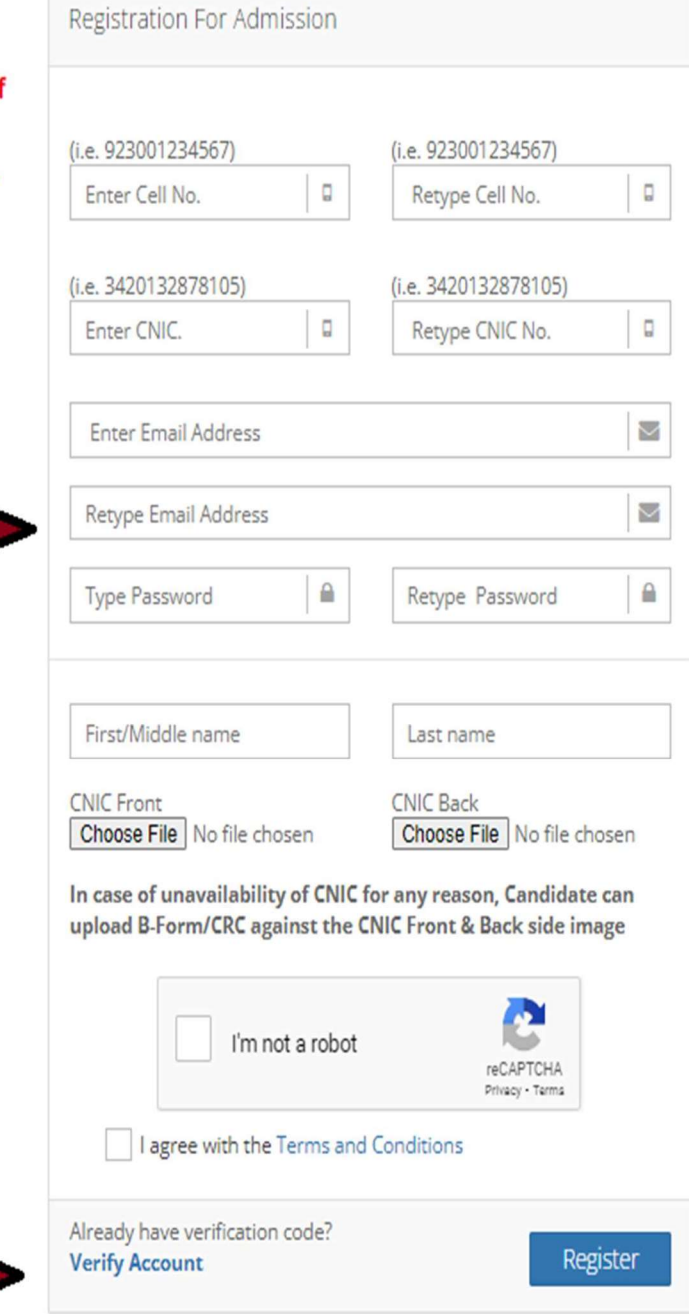

#### Login for Admission

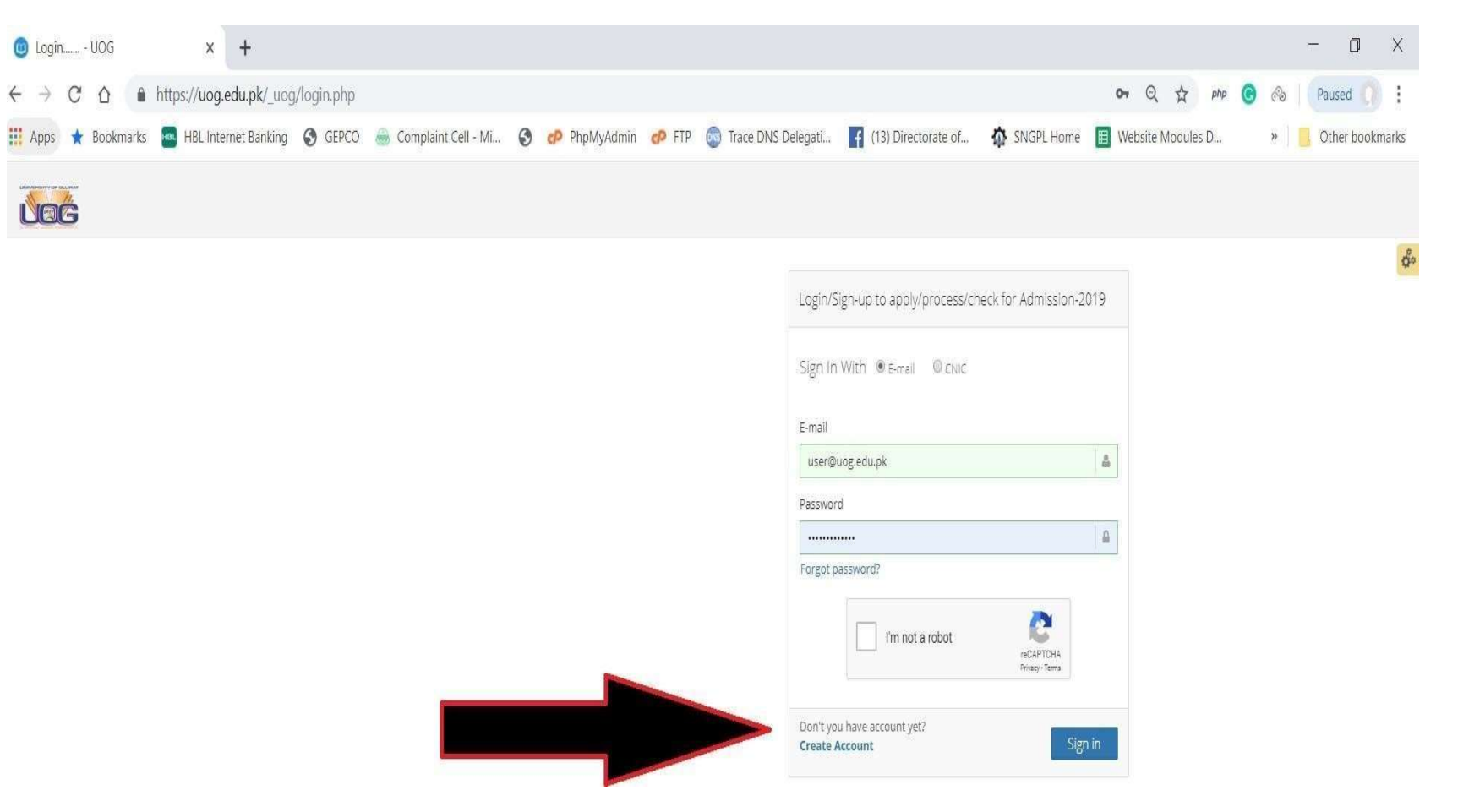

#### After Successful Login

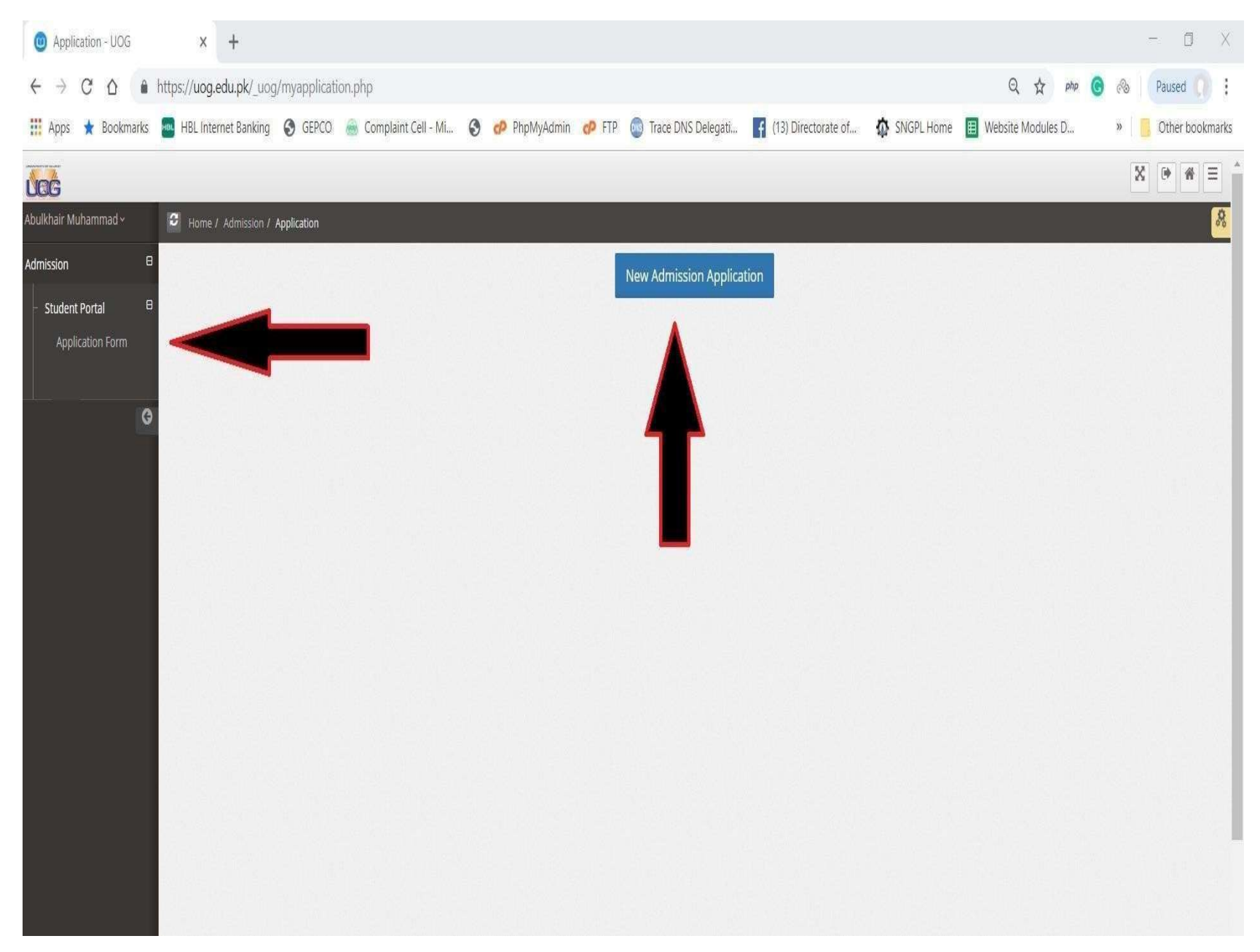

# Application Steps

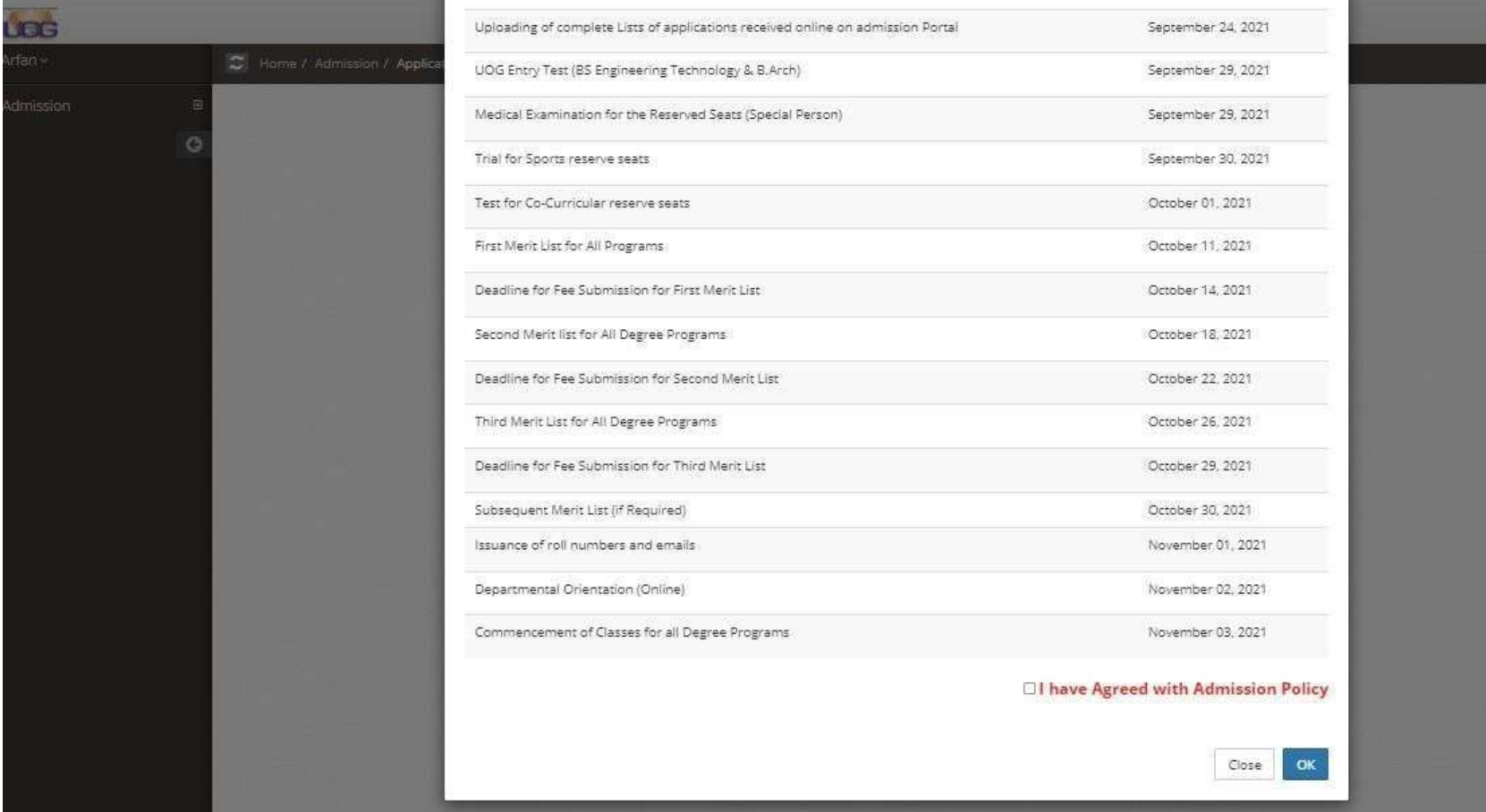

# Fill ALL the Required Information Carefully.

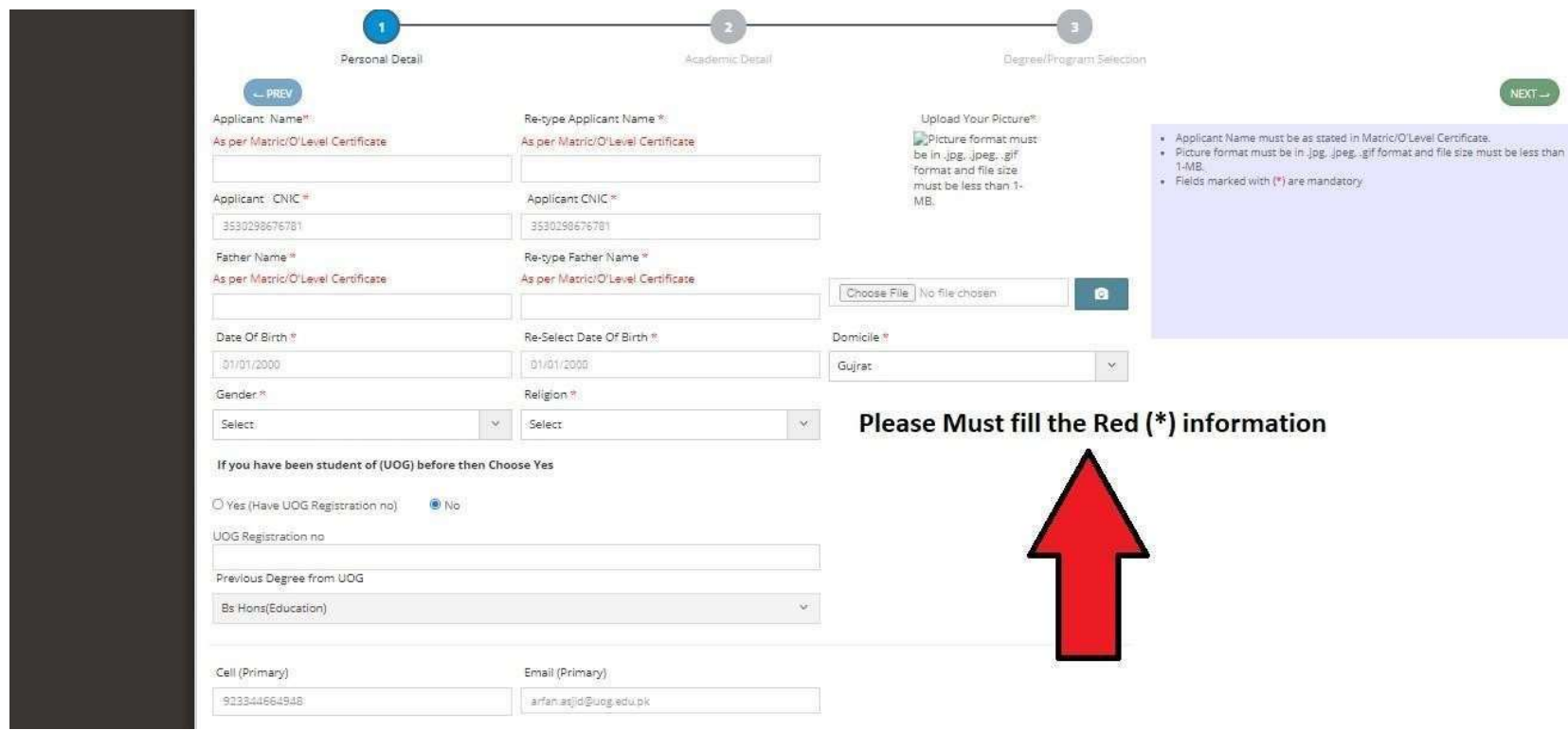

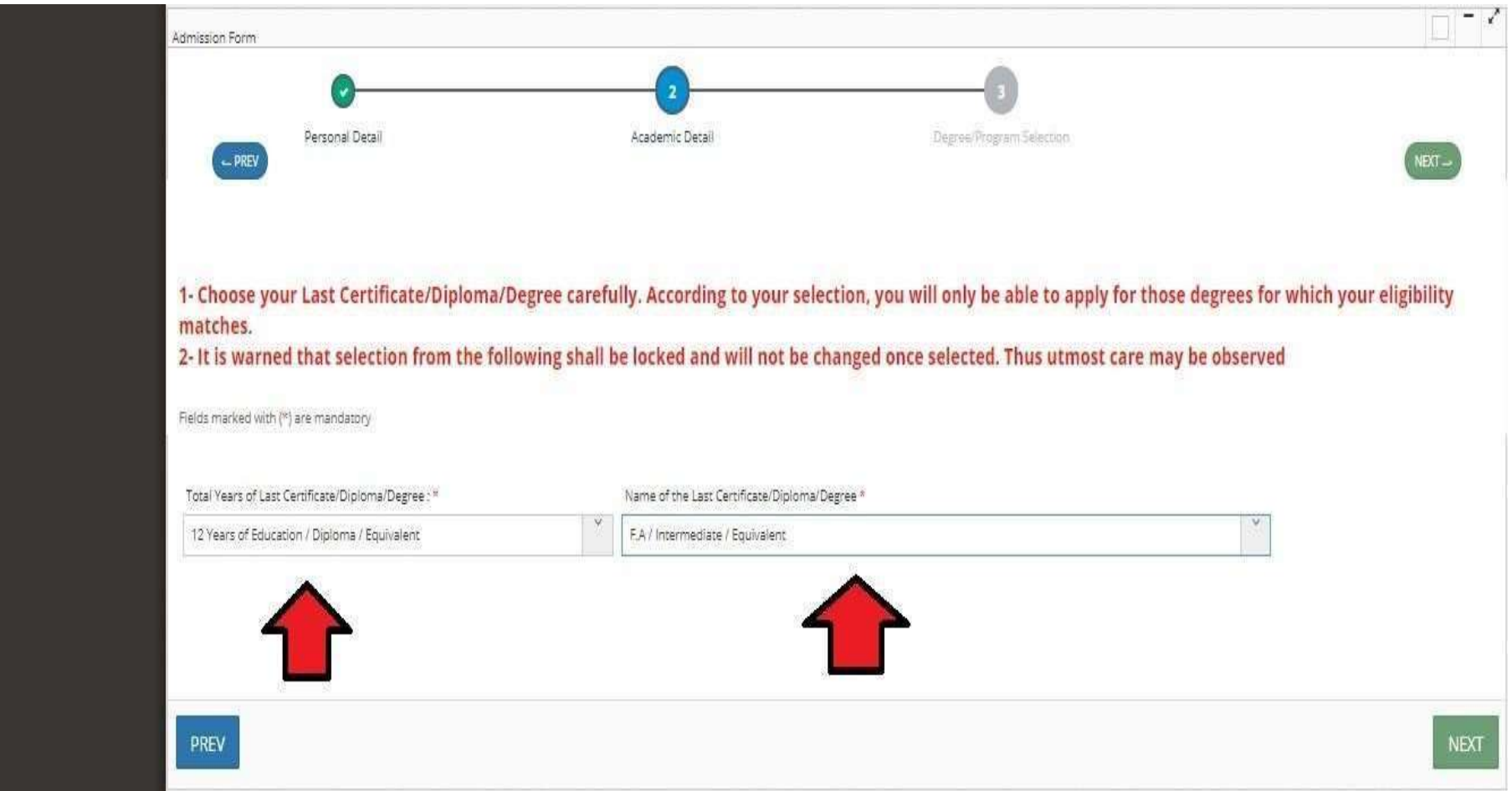

#### Enter the Intermediate Group like (FSC Pre-Eng., Pre-med, ICS, FA, DIPLOMA)

## Select the campus ,Session morning or evening and faculty and degree programs

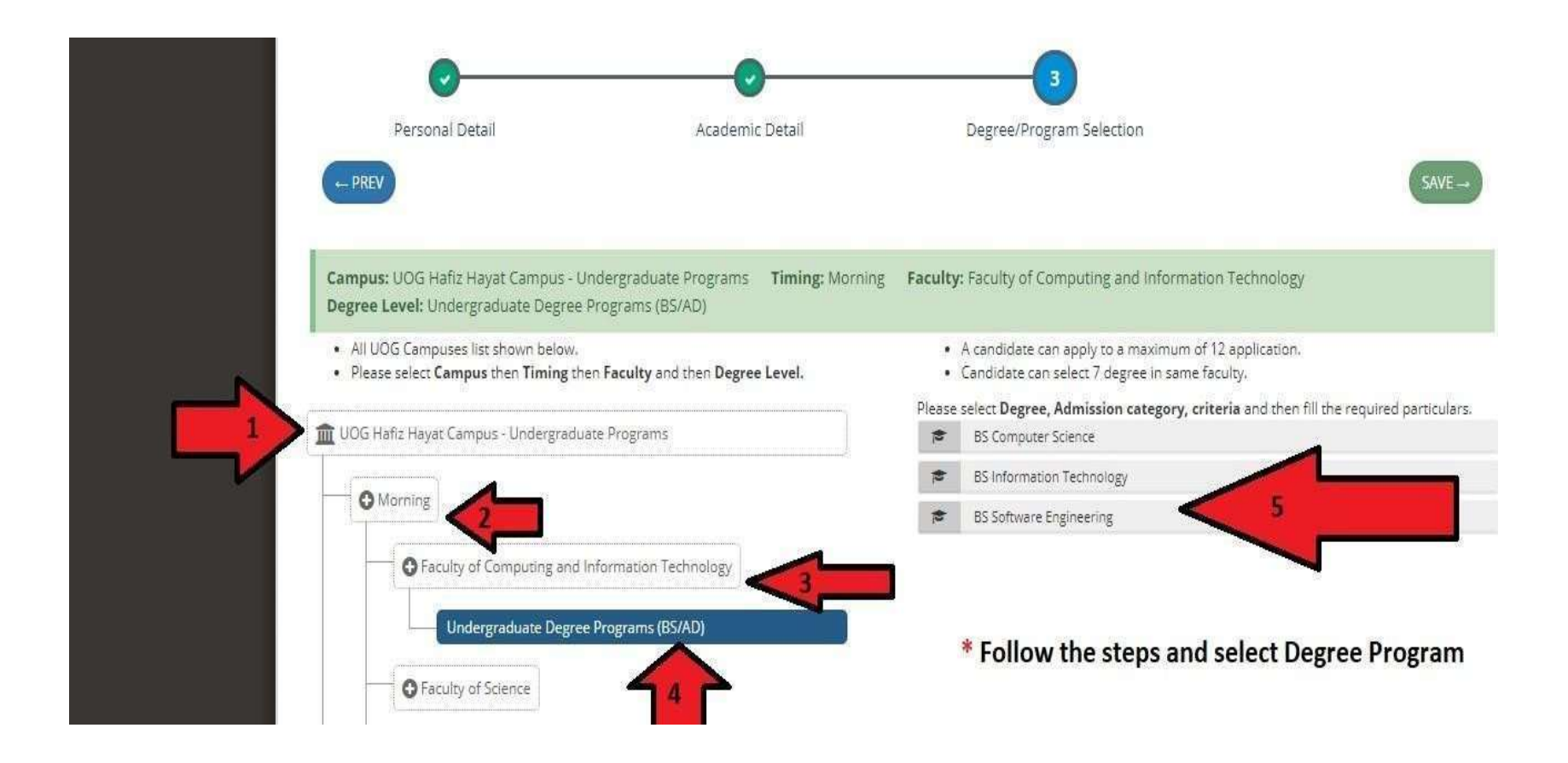

#### Select Your Admission Category and Enter Matriculate/equivalent Marks

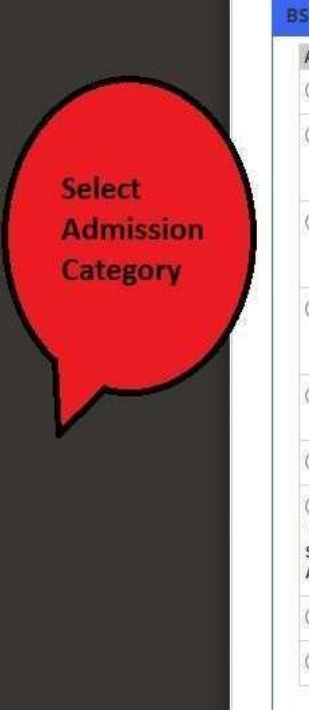

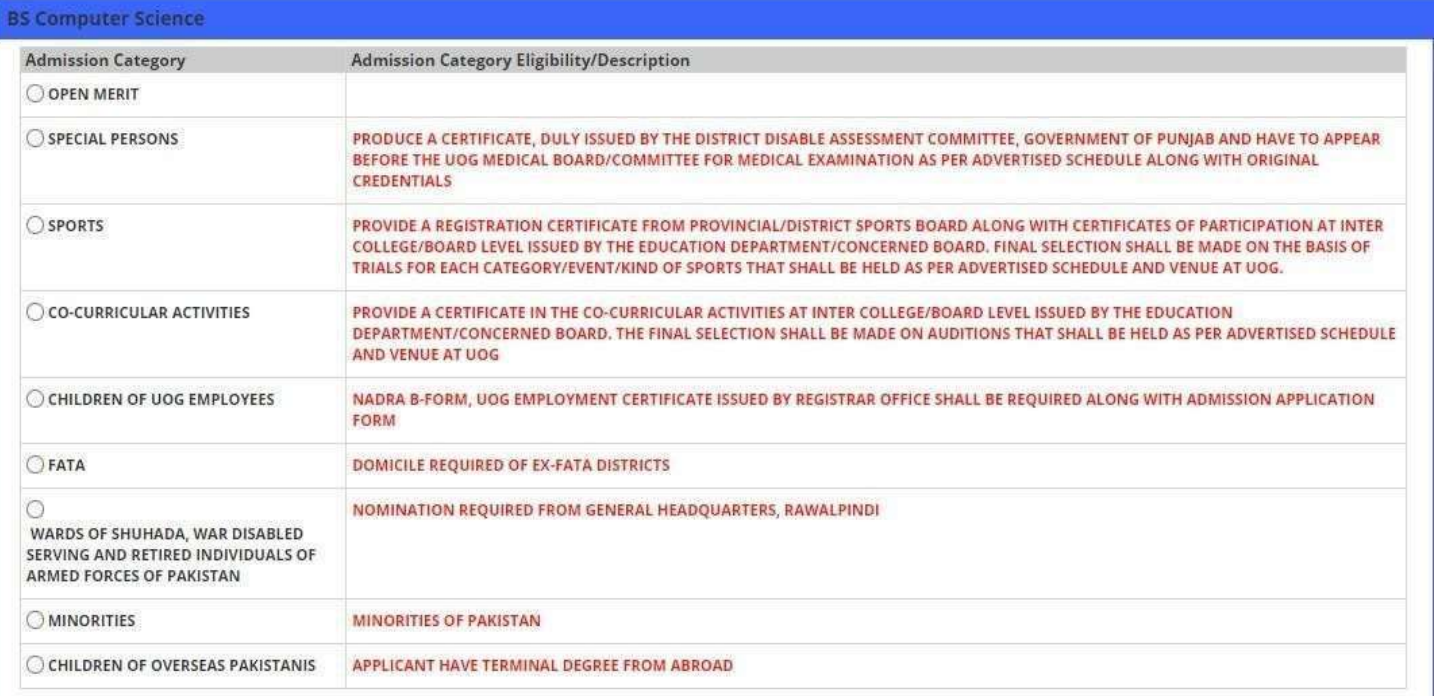

#### ELIGIBILITY CRITERIA FOR PRE-ENGINEERING GROUP/PRE-MEDICAL GROUP/ICS/SCIENCE GROUP/A LEVEL

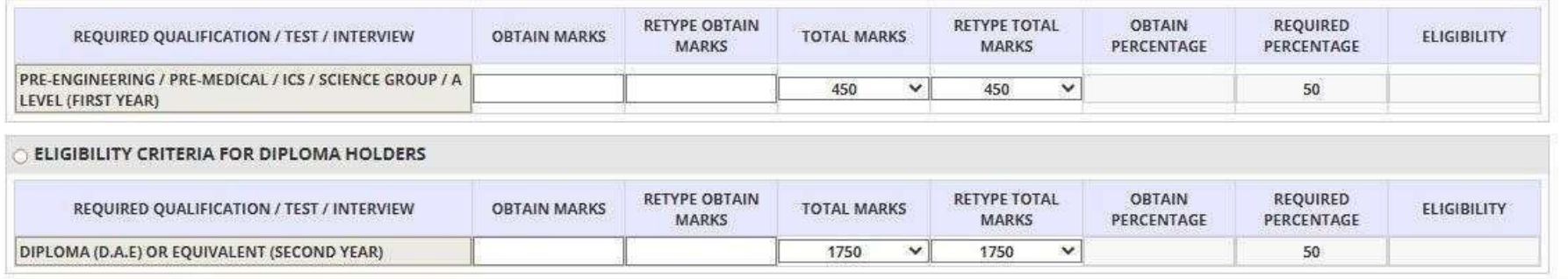

## Here you Can Finalize Your application or you may edit first for error correction.

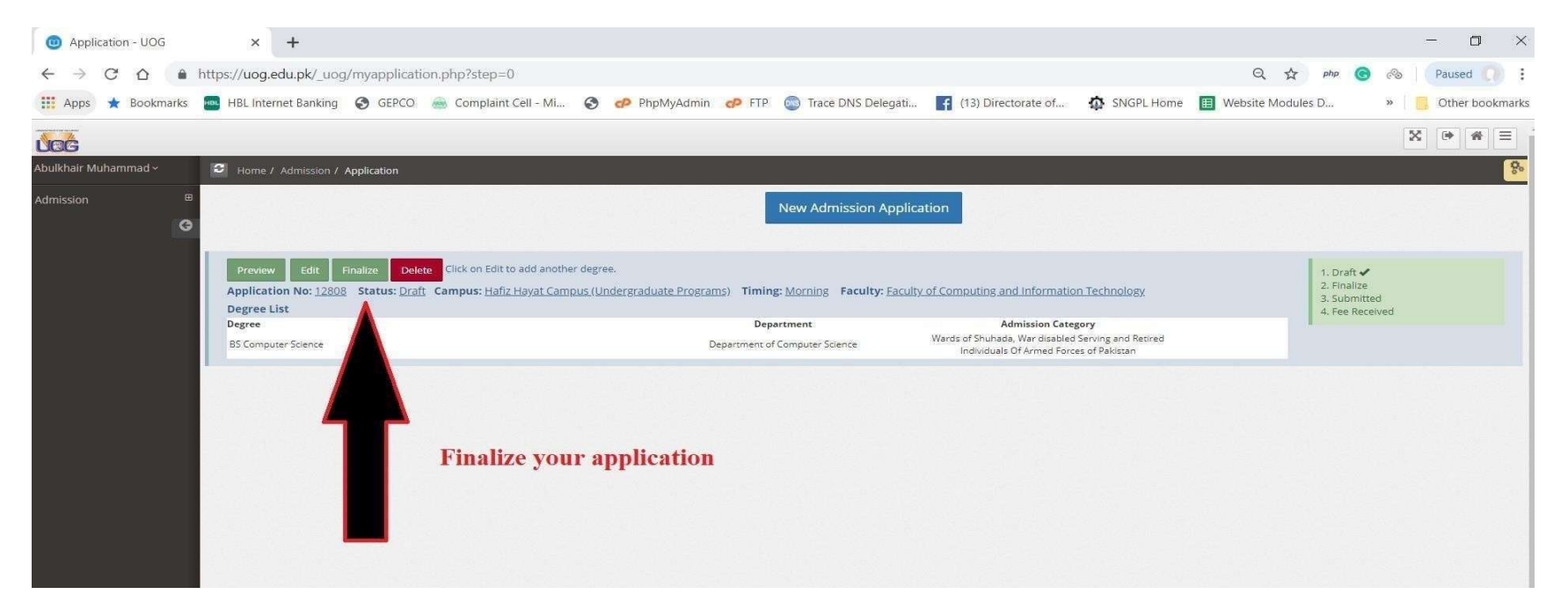

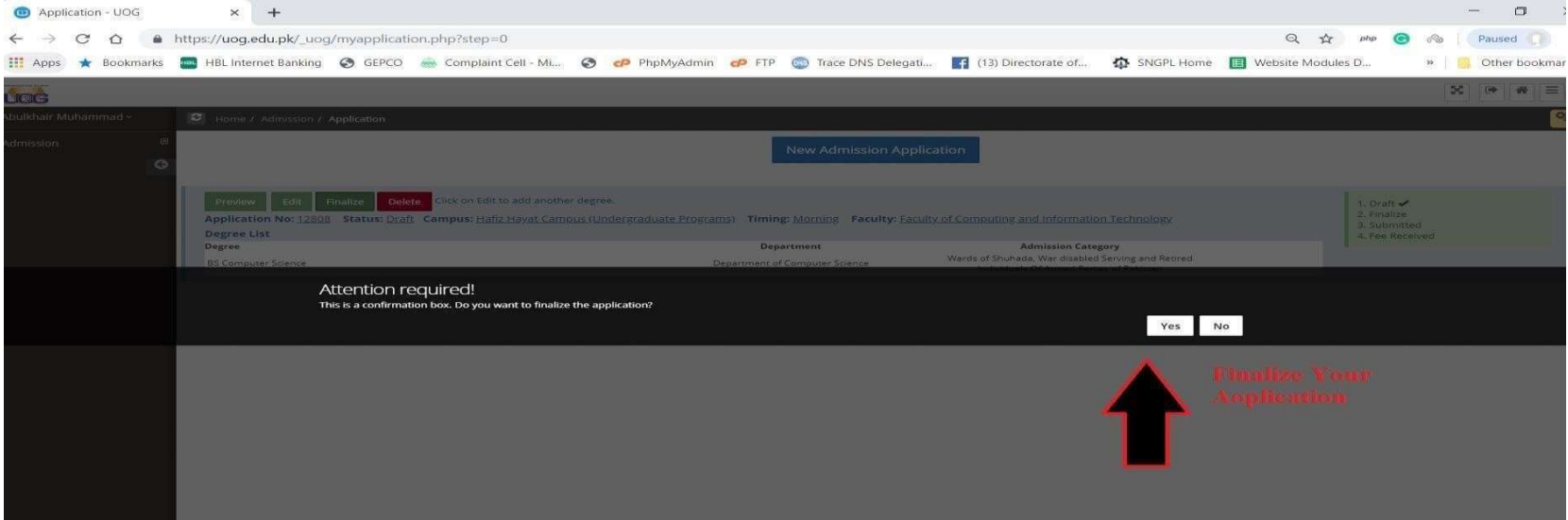

#### Print Fee Challan Here. No need to upload this challan. Only deposit in any branch of **BOP**

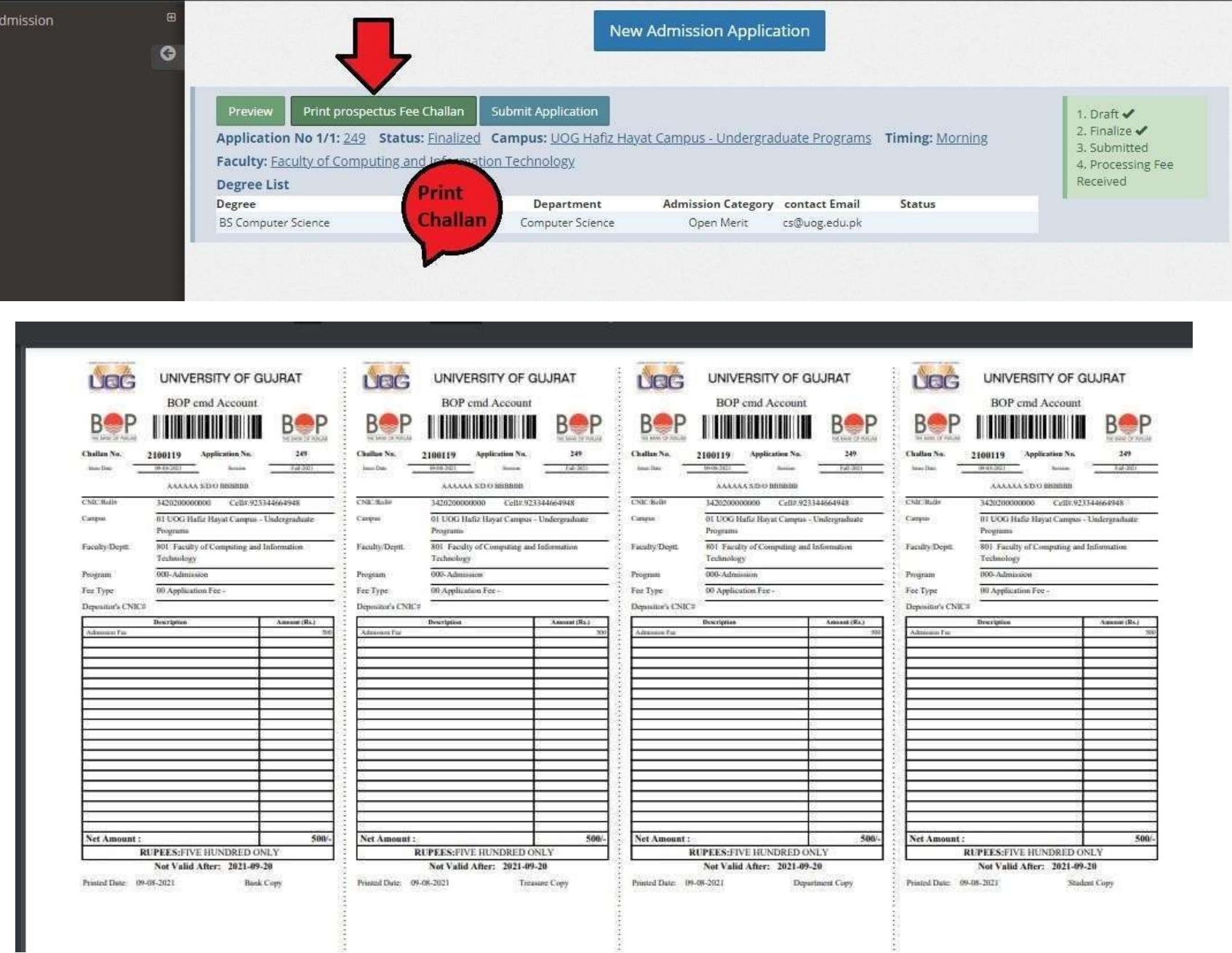

### Now Enter the Challan Deposit Date and upload matric & Intermediate ResultCard/Certificate.

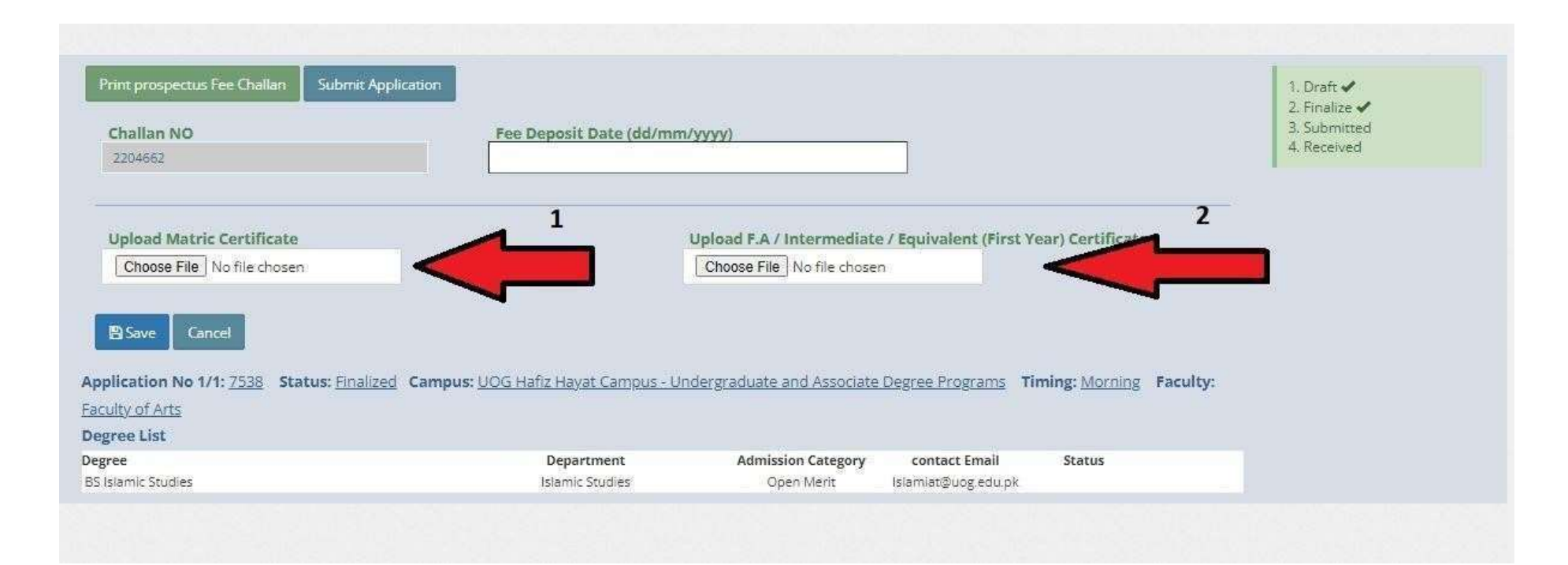

# Upload Matric & Intermediate Result and verify it by clicking VIEW FILE and then Save theapplication.

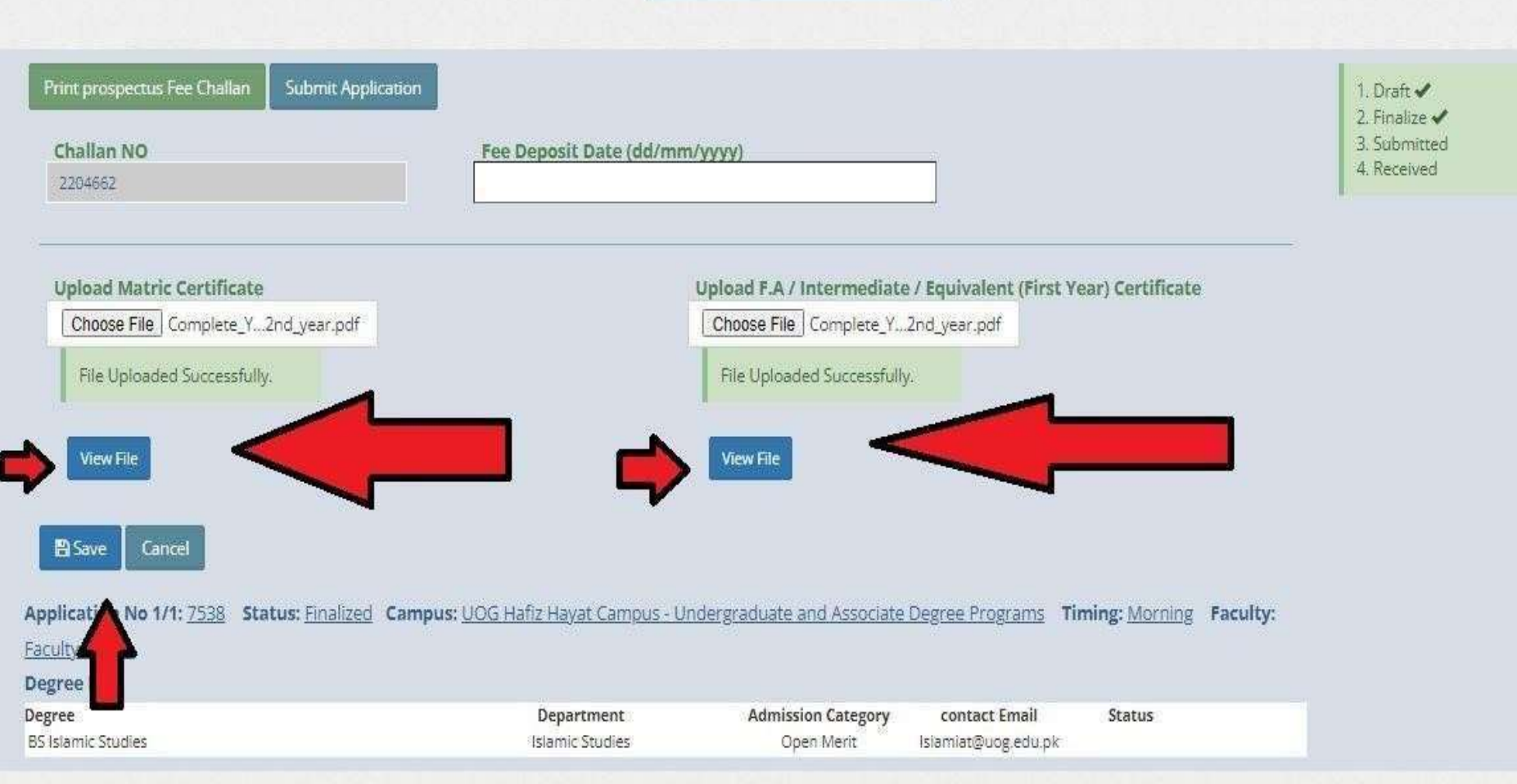

# At Final Step Read the instructions Carefully .

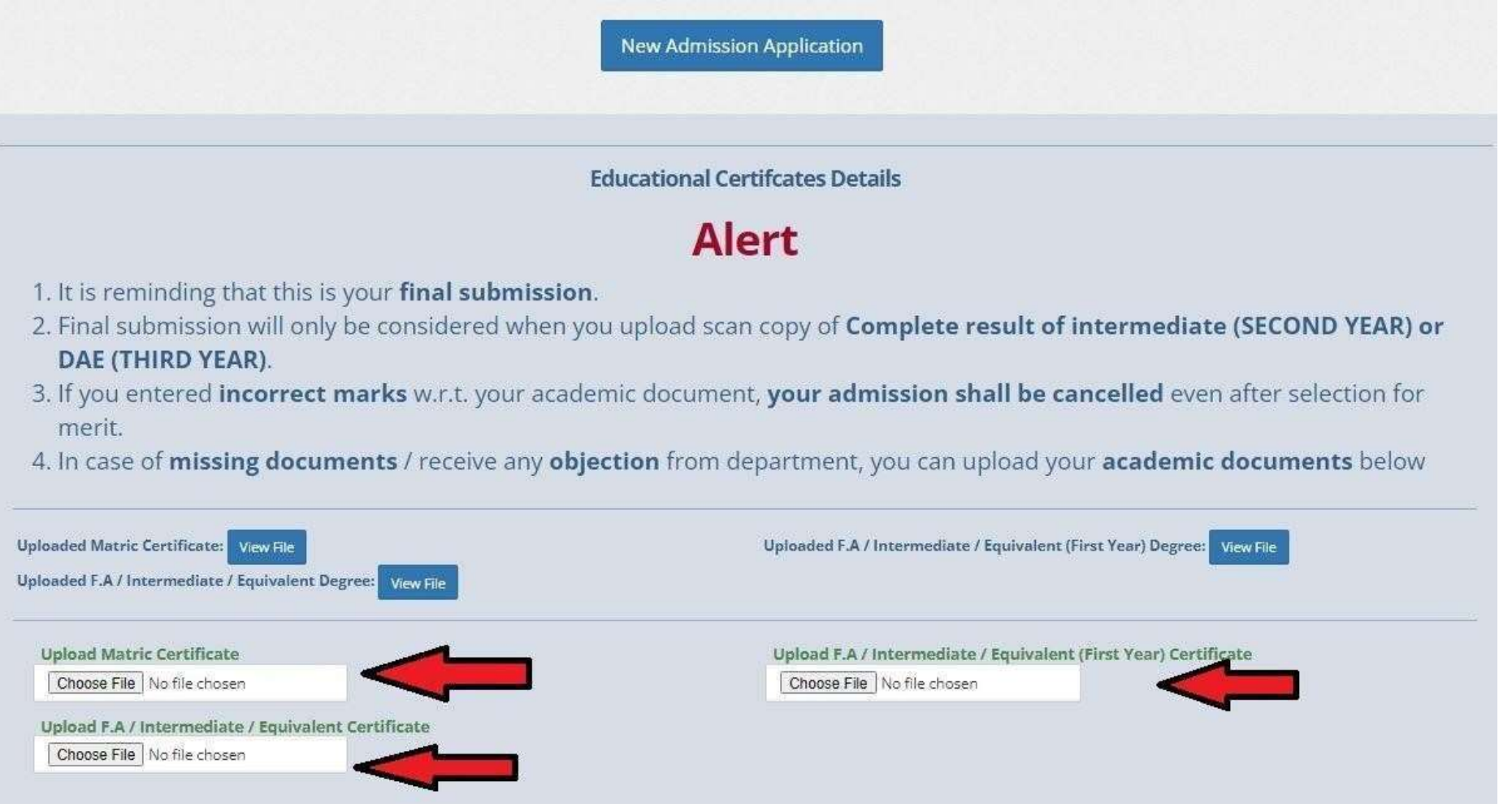